# **Meet Canvas, your new Learning System**

Fall 2015

# Digital Citizenship Learning in the Digital Age

#### **While using digital tools I pledge to do the following:**

- **Respect myself and others** 
	- *civility integrity viligance*
- Use the digital tools provided to educate myself and others
	- *collaborate communicate create think critically*
- **Protect myself and others** 
	- *passwords privacy copyright*
- **Follow all guidelines outlined in [Policy 8080: Responsible Use of](http://www.hcpss.org/f/board/policies/8080.pdf)  [Technology and Social Media](http://www.hcpss.org/f/board/policies/8080.pdf)**

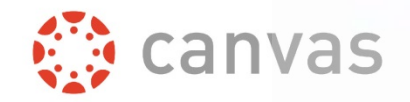

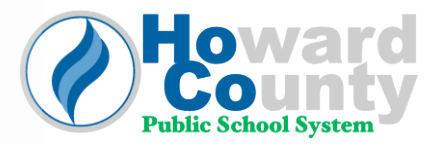

### Lesson Agenda

#### **Guided Topics**

- Dashboard
- Calendar
- Grades
- Setting: Profile
- Setting: Notifications

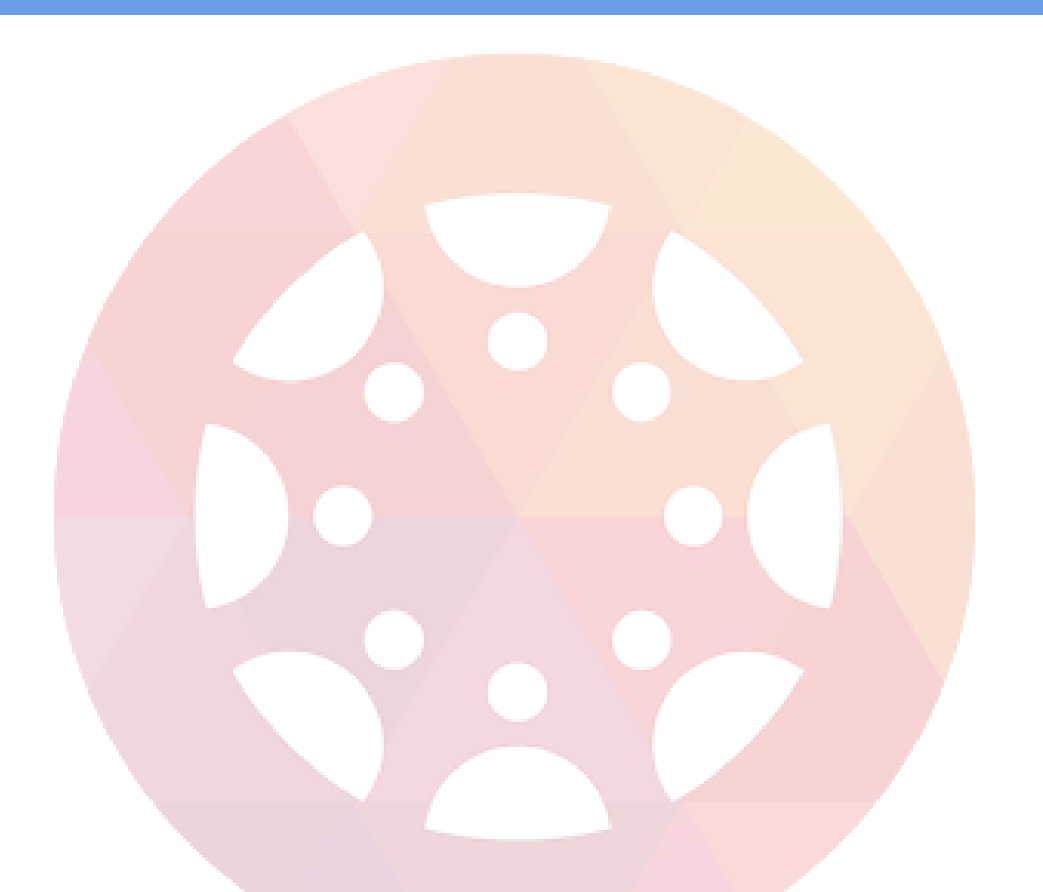

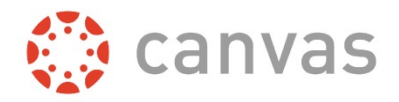

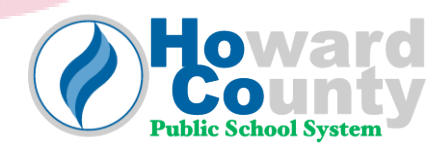

#### **Let's Begin!**

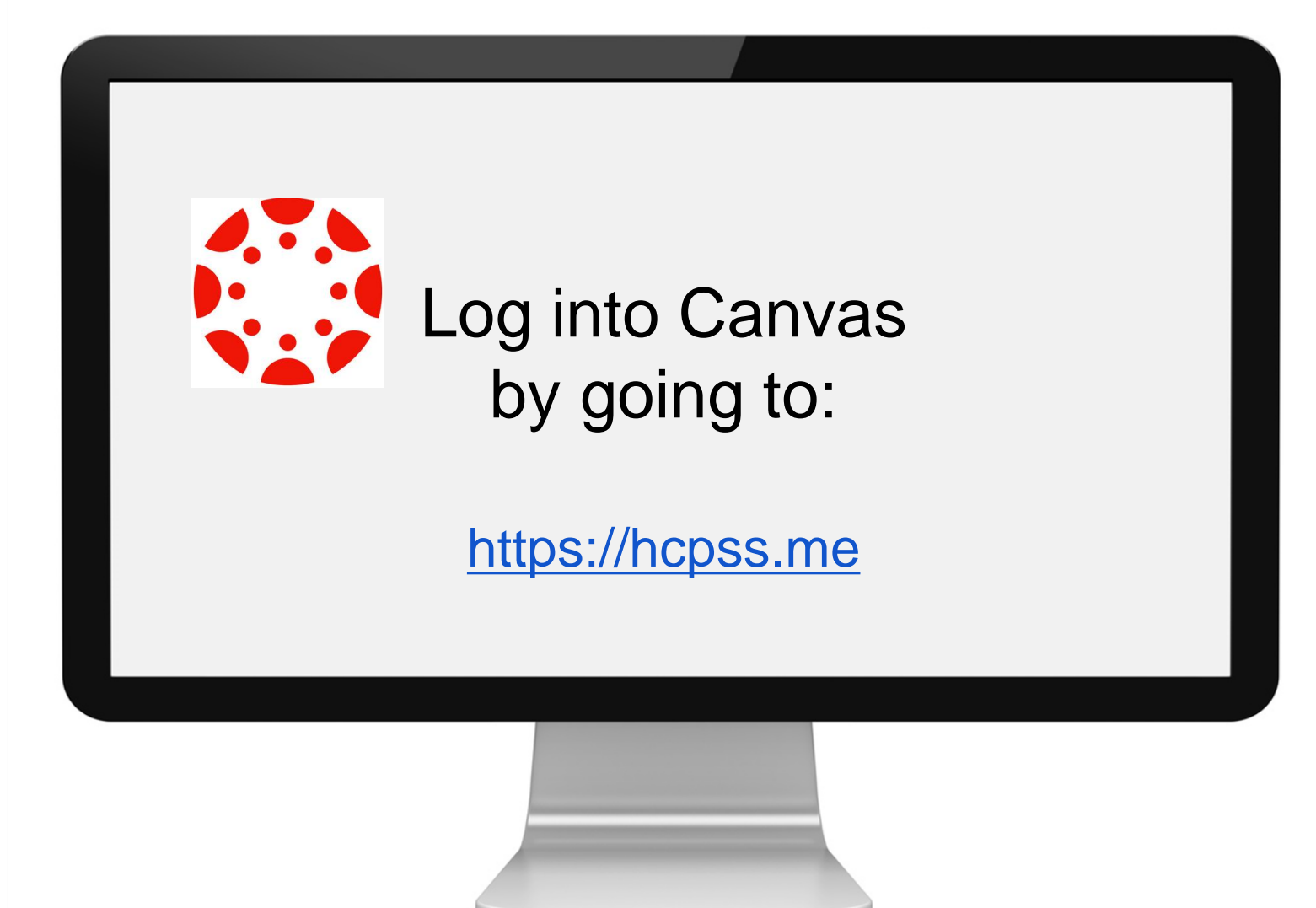

### User Dashboard

1. Help Menu

2. Global **Navigation** 

3. Sidebar

4. Activity Stream

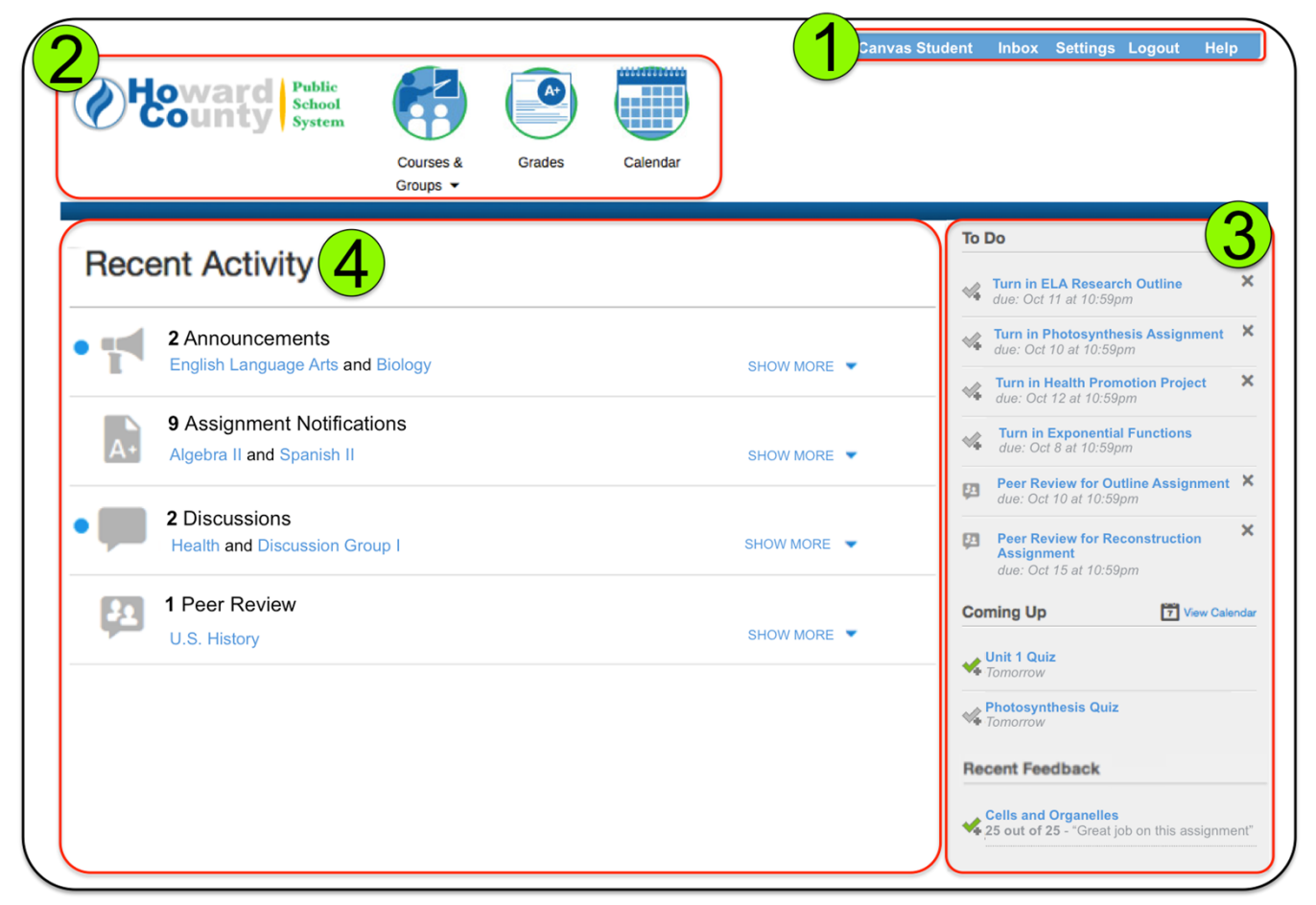

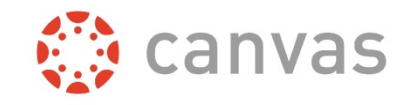

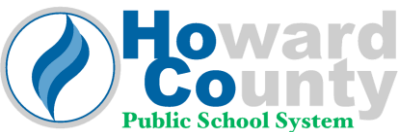

#### **Calendar**

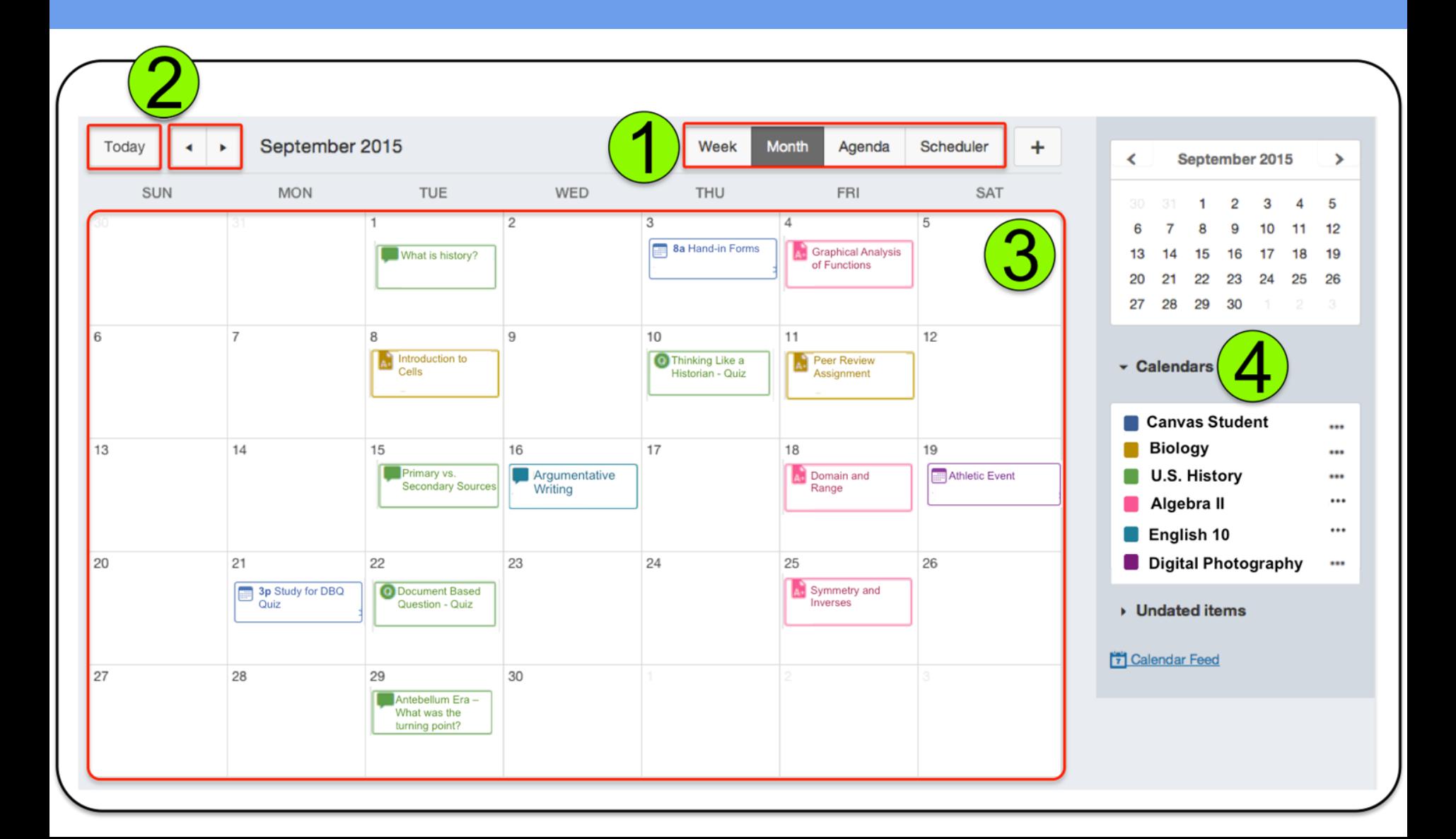

#### Grades

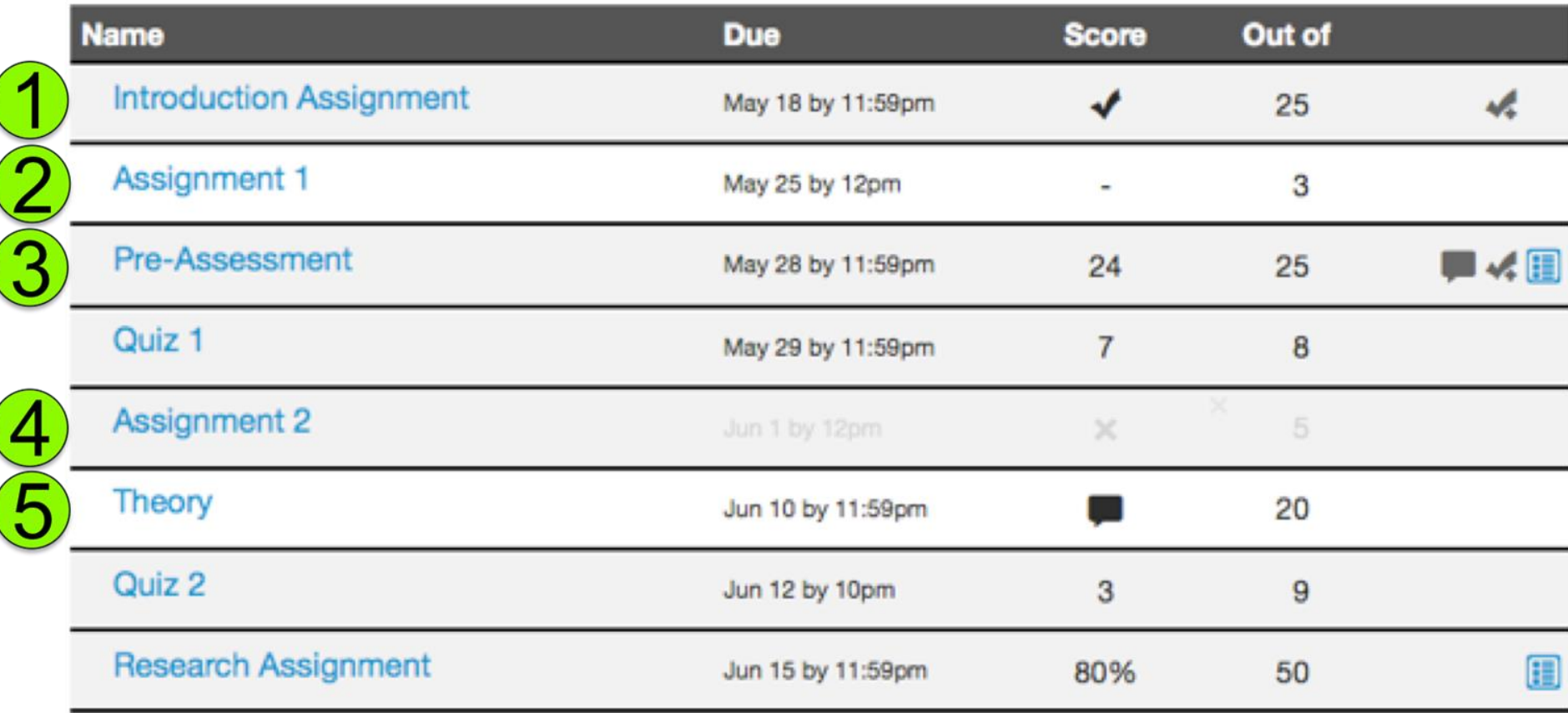

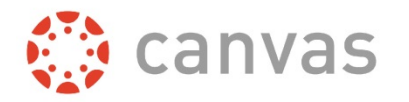

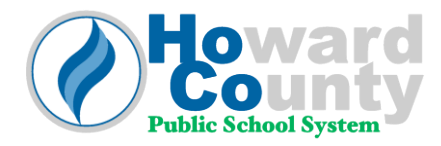

## Setting: Profile

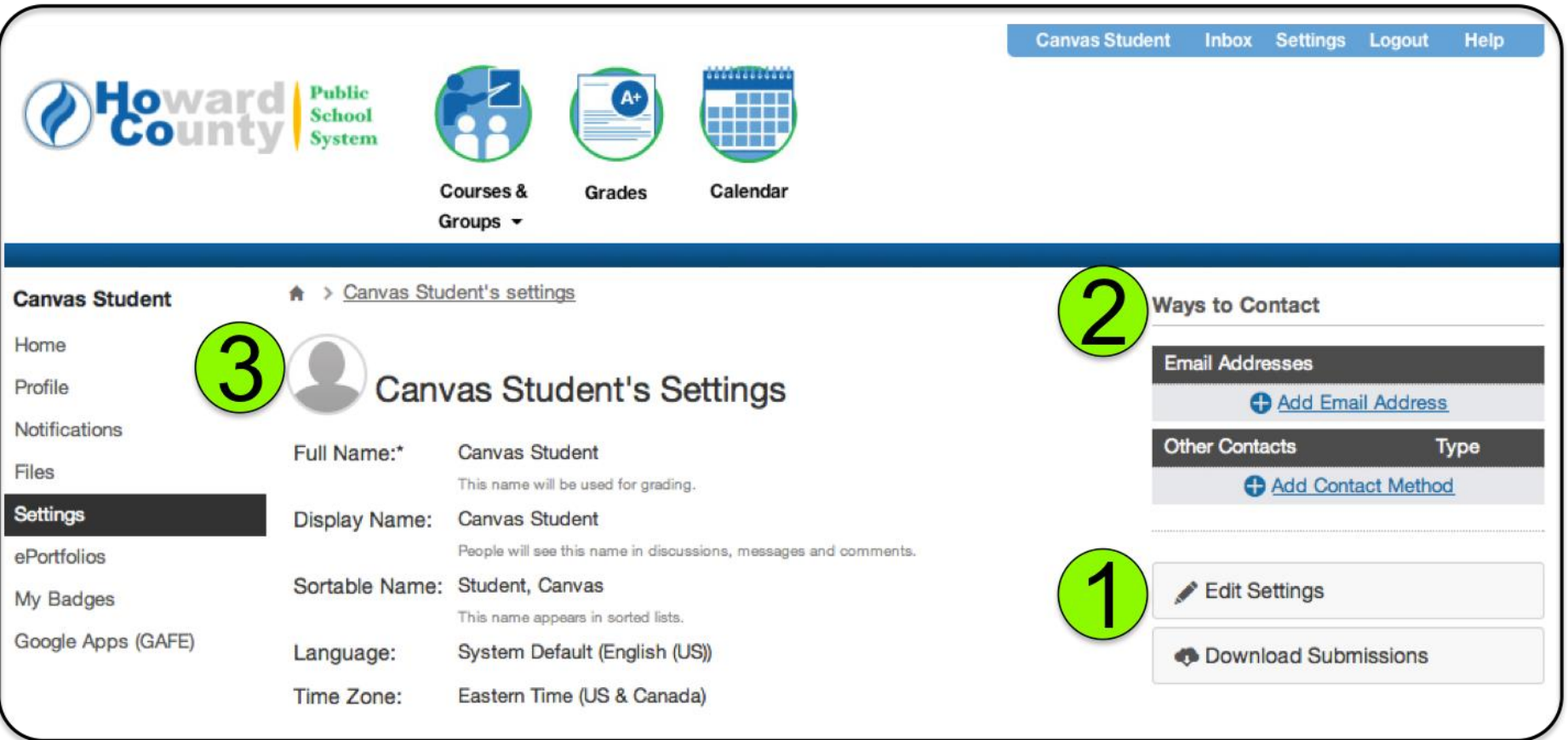

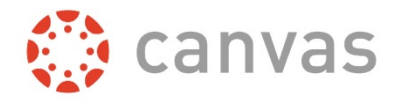

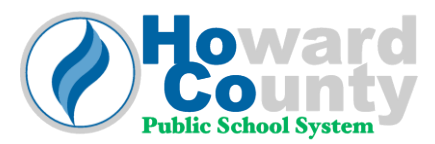

# Setting: Notifications

**Check Mark Icon** (Notified Immediately)

**Clock Icon**  (Notified Daily)

**Calendar Icon** (Notified Weekly)

**X-Icon** No Notification

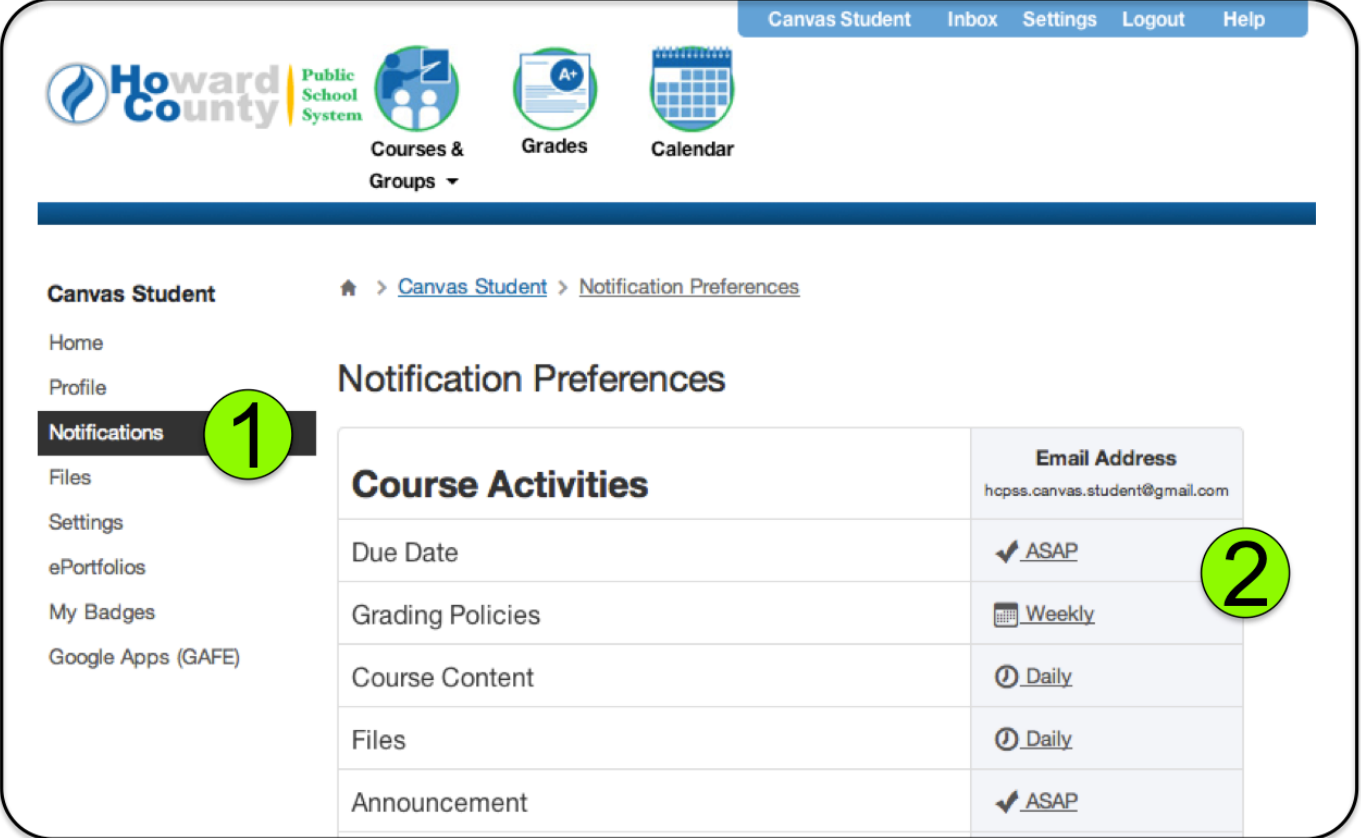

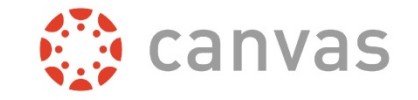

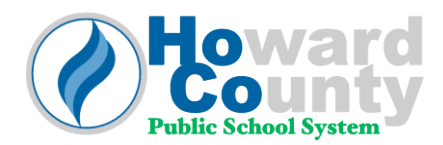

# Setting: Suggested Notifications

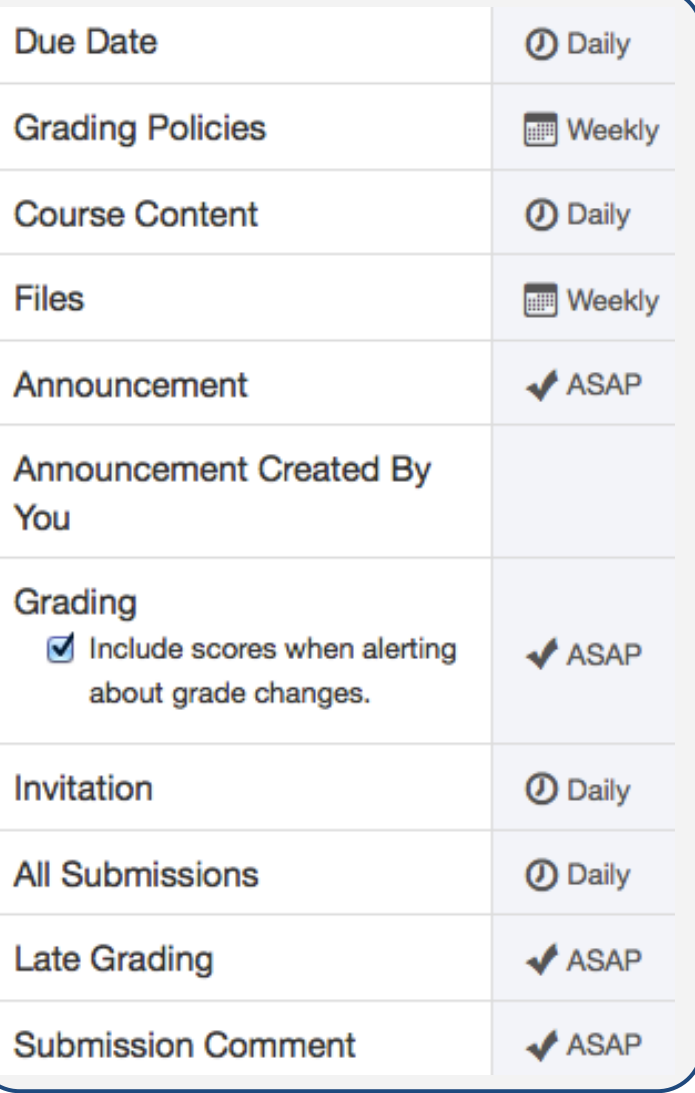

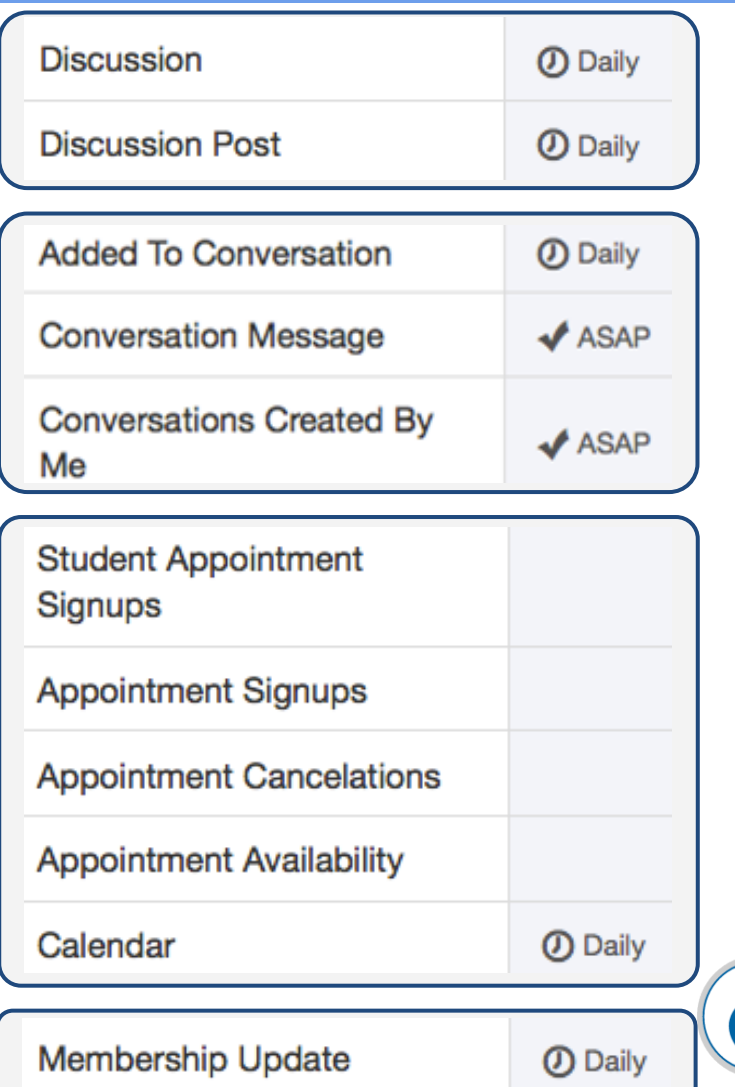

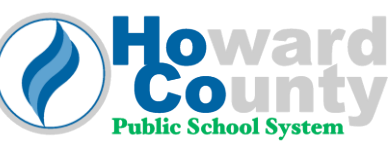

### Student Orientation Course

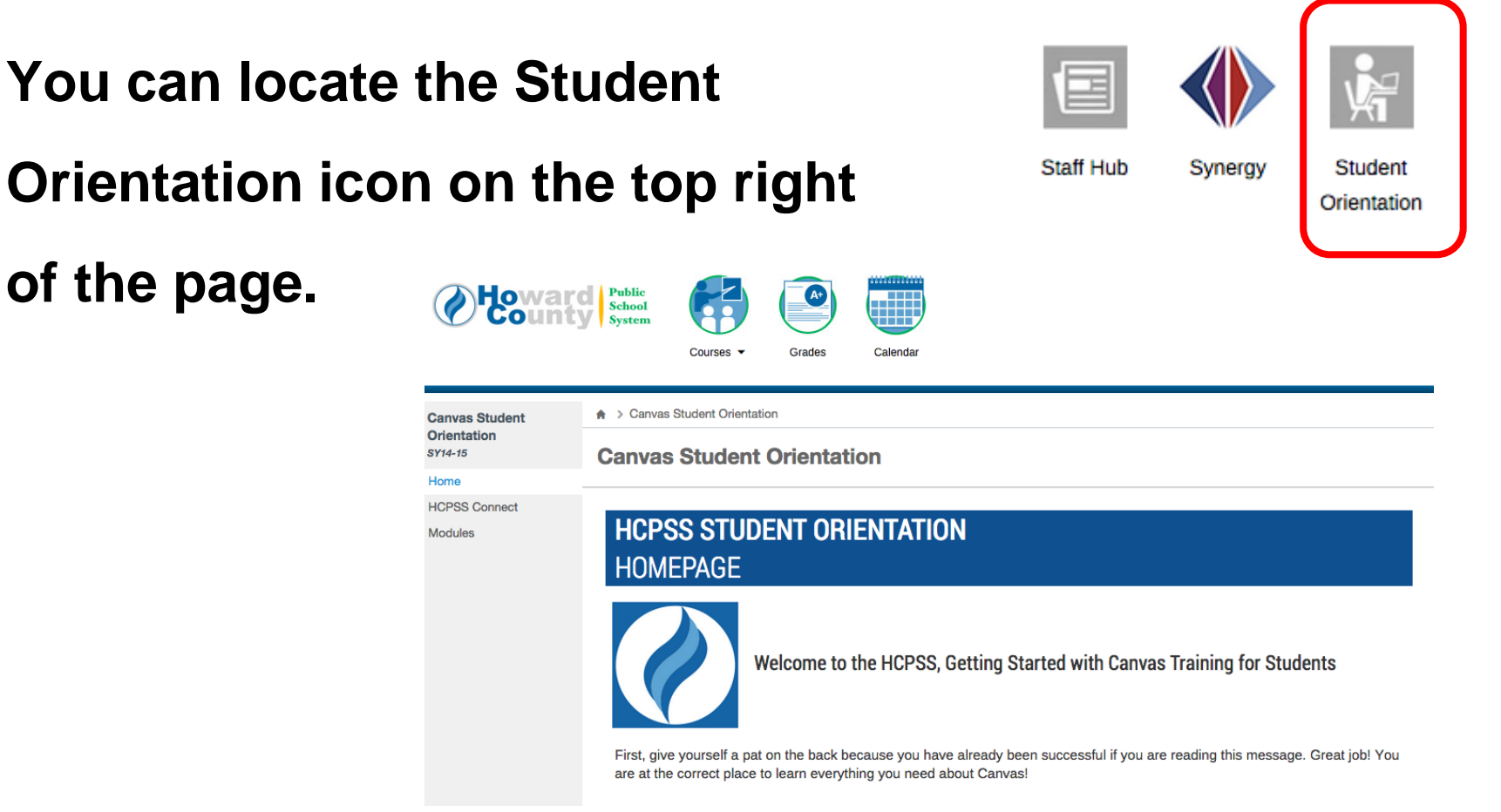

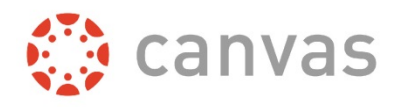

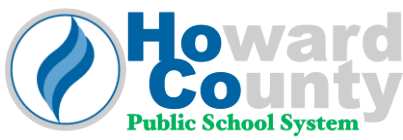

<https://hcpss.instructure.com/courses/9495>

# Parent Access to Canvas

#### • **PARENT ACCESS TO CANVAS**

- · Parents have access to the Canvas Learning System, which includes the grade book (assignments and assignment scores). Parents will access Canvas via [HCPSS](https://mail.hcpss.org/owa/redir.aspx?C=GCHhuq_2z0WIij7szt1r_xkKKpEM9NIId2O0B5jh1uI5dGGUaJRJFiDt0MItEpV4QPZGQWObXVw.&URL=http://www.hcpss.org/connect/)  [Connect.](https://mail.hcpss.org/owa/redir.aspx?C=GCHhuq_2z0WIij7szt1r_xkKKpEM9NIId2O0B5jh1uI5dGGUaJRJFiDt0MItEpV4QPZGQWObXVw.&URL=http://www.hcpss.org/connect/) Resources such as an FAQ, Guides, and Help / Feedback forms are also available for parents on [HCPSS Connect.](https://mail.hcpss.org/owa/redir.aspx?C=GCHhuq_2z0WIij7szt1r_xkKKpEM9NIId2O0B5jh1uI5dGGUaJRJFiDt0MItEpV4QPZGQWObXVw.&URL=http://www.hcpss.org/connect/)
- Parents must enter their email address in order to receive and personalize their notifications.
- Parents can customize the volume, the medium (email, text, etc.) and the frequency of communications regarding their student's courses by setting notification preferences.
- Once an email address is entered, default notification preferences will apply.
- **Reminder:** Automatic notifications about student grades falling below a certain threshold are not available in Canvas. Real time grades are visible at all times.

Below is the HCPSS Canvas information link. Click below for additional information regarding mobile applications, notifications and the Canvas grade book.

• <http://www.hcpss.org/news-posts/2015/10/welcome-to-canvas/>